Special Documentation

# Proline Prosonic Flow P 500

Petroleum and product identification application packages **HART** 

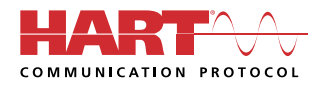

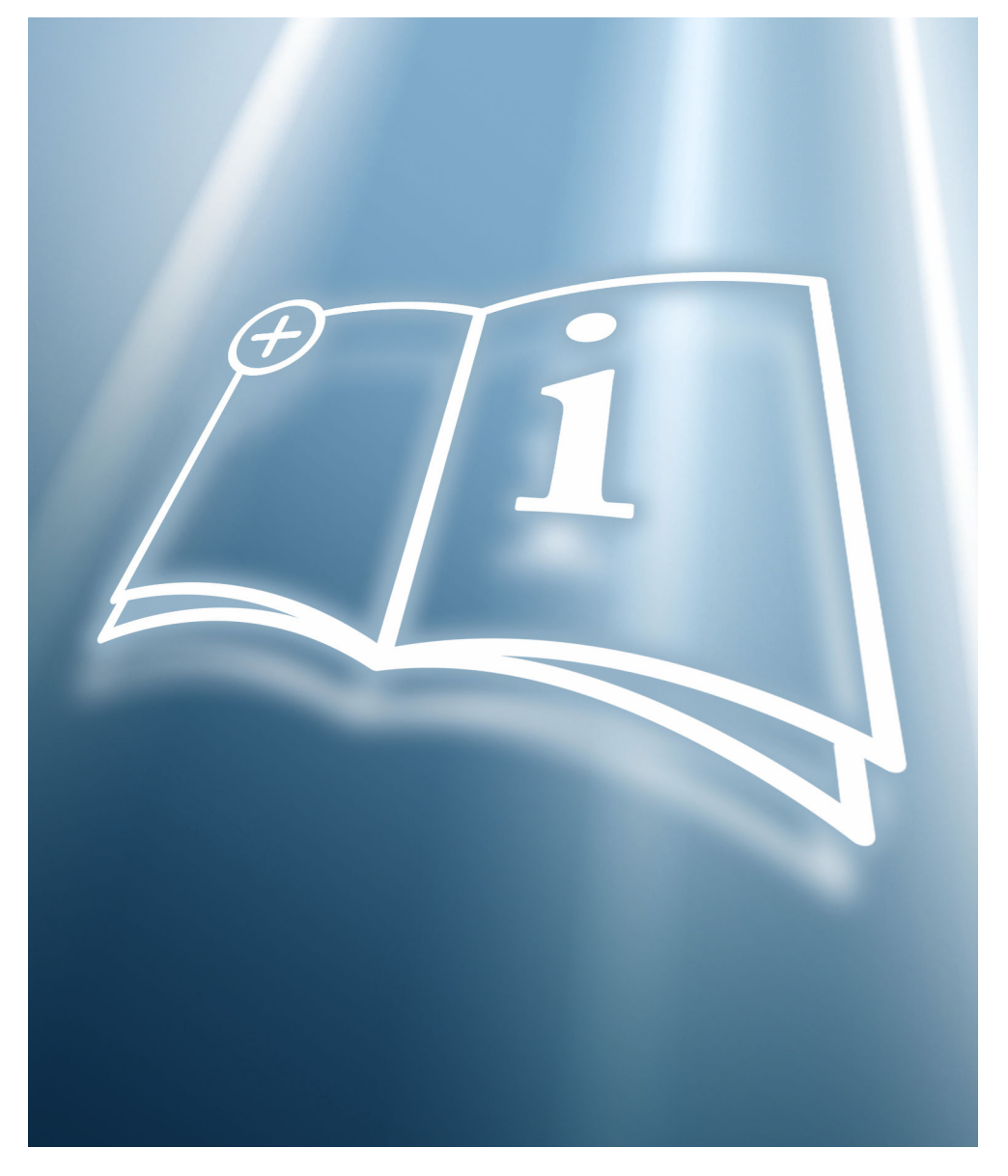

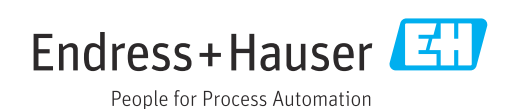

# Table of contents

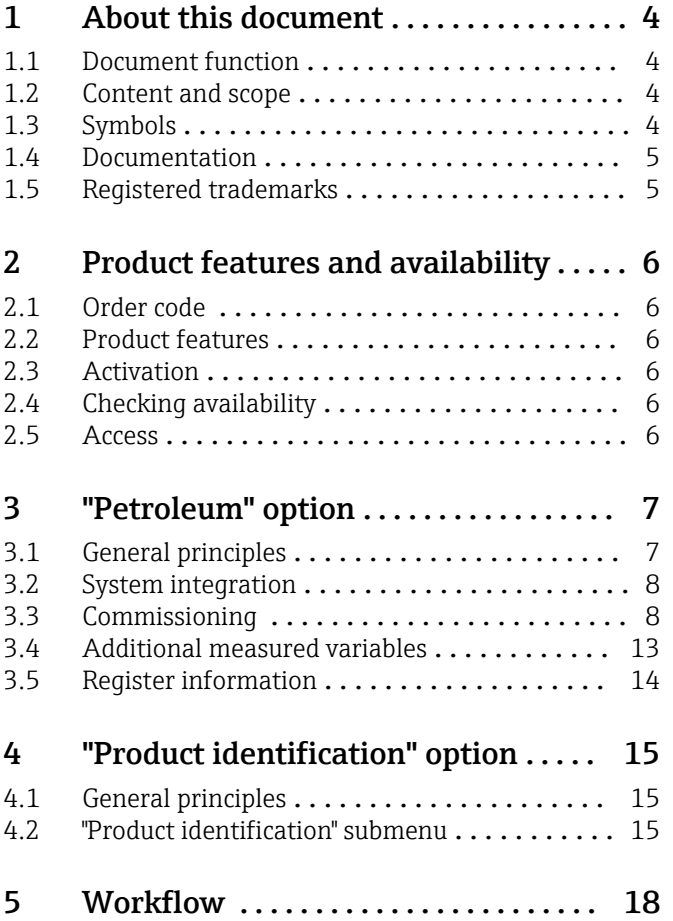

# <span id="page-3-0"></span>1 About this document

### 1.1 Document function

This manual is special documentation; it does not replace the Operating Instructions pertaining to the device. It serves as a reference for using the application package integrated in the measuring device.

# 1.2 Content and scope

This documentation contains a description of the additional parameters and technical data that are provided with the Petroleum application package.

It provides detailed information on:

- Application-specific parameters
- Advanced technical specifications

# 1.3 Symbols

#### 1.3.1 Safety symbols

#### **A** DANGER

This symbol alerts you to a dangerous situation. Failure to avoid this situation will result in serious or fatal injury.

#### **WARNING**

This symbol alerts you to a dangerous situation. Failure to avoid this situation can result in serious or fatal injury.

#### **A** CAUTION

This symbol alerts you to a dangerous situation. Failure to avoid this situation can result in minor or medium injury.

#### **NOTICE**

This symbol contains information on procedures and other facts which do not result in personal injury.

#### 1.3.2 Symbols for certain types of information

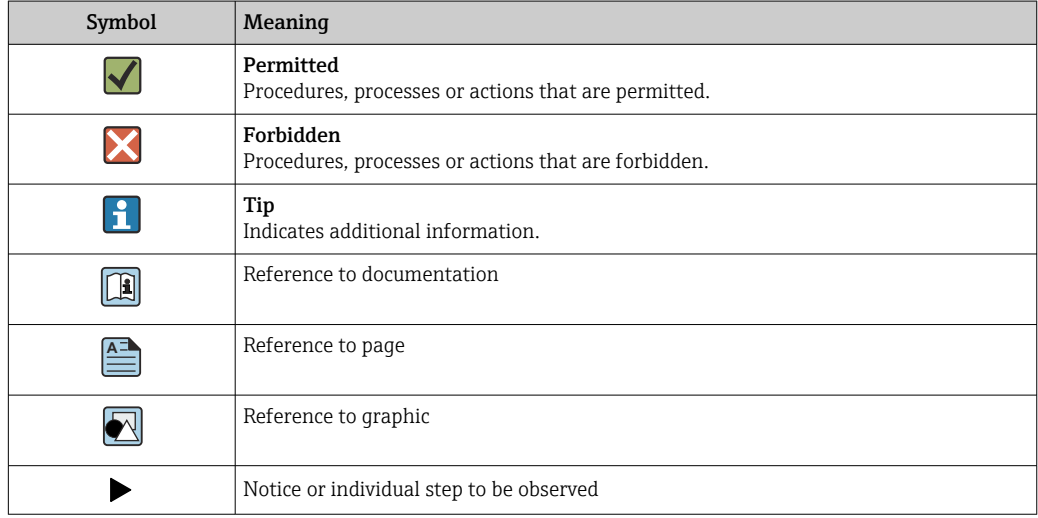

<span id="page-4-0"></span>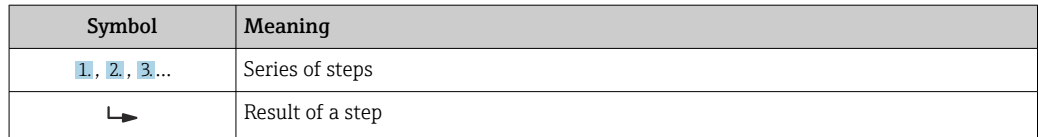

#### 1.3.3 Symbols in graphics

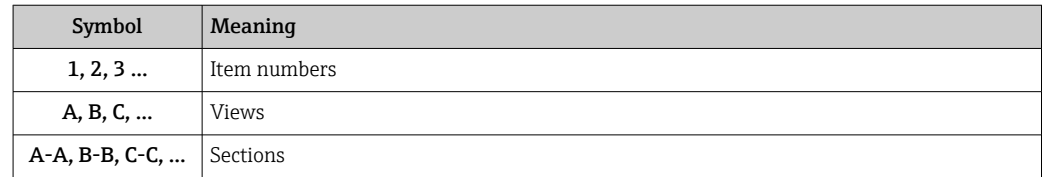

### 1.4 Documentation

For an overview of the scope of the associated Technical Documentation, refer to the following:

- *Device Viewer* [\(www.endress.com/deviceviewer](https://www.endress.com/deviceviewer)): Enter the serial number from the nameplate
- *Endress+Hauser Operations app*: Enter serial number from nameplate or scan matrix code on nameplate.

This Special Documentation and other documentation is available: In the Download Area of the Endress+Hauser website: www.endress.com → Downloads

This documentation is an integral part of the following Operating Instructions:

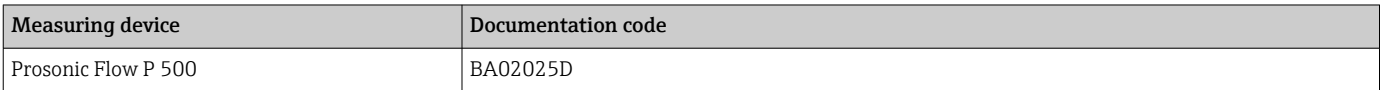

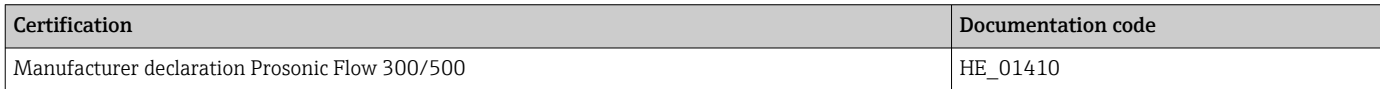

# 1.5 Registered trademarks

#### HART®

Registered trademark of the FieldComm Group, Austin, Texas USA

# <span id="page-5-0"></span>2 Product features and availability

### 2.1 Order code

- Order code for "Application package", option EJ "Petroleum"
- Order code for "Application package", option EQ "Petroleum & product identification"

The application package can be ordered directly with the device or it can be ordered at a later date as a conversion kit. Detailed information on the relevant order code is available from your local Endress+Hauser sales organization or on the product page of the Endress+Hauser website: [www.endress.com](http://www.endress.com).

# 2.2 Product features

The Petroleum and the Petroleum and Product identification application packages deliver specific algorithms together with device variables and external inputs to calculate additional parameters, options and measured variables that are then available to the user.

The following functions are available with the application package:

• "Petroleum" option

Corrections for the corrected volume and reference density, calculated and based on API MPMS, Chapter 11.1 "Temperature and Pressure Volume Correction Factors for Generalized Crude Oils, Refined Products, and Lubricating Oils".  $\rightarrow \Box$  7

• "Product identification" option

Only available with order code "Application package", option EQ "Petroleum & product identification".

The function is used for identifying various liquid hydrocarbons  $\rightarrow \Box$  15.

# 2.3 Activation

A conversion kit is supplied if the application package is ordered subsequently. This kit includes a tag plate with device data and an activation code.

For detailed information about this, refer to Installation Instructions EA01164D m

# 2.4 Checking availability

- The order code with a breakdown of the device features can be found on the delivery note.
- In W@M Device Viewer (www.endress.com/deviceviewer),

enter the serial number from the nameplate and check in the device information which option appears under the order code for "Application packages".

• The software options currently enabled are displayed in the Software option overview parameter (0015) operating menu. Expert  $\rightarrow$  System  $\rightarrow$  Administration

### 2.5 Access

The application package is compatible with all the system integration options. Interfaces with digital communication are required to access the data saved in the device. The speed of data transmission depends on the type of communication interface used.

# <span id="page-6-0"></span>3 "Petroleum" option

# 3.1 General principles

Using the Petroleum application package, the measuring device can calculate the corrected volume flow and reference density in compliance with the regulations in API MPMS, Chapter 11.1 "Temperature and Pressure Volume Correction Factors for Generalized Crude Oils, Refined Products, and Lubricating Oils".

When the fluid temperature and process pressure change, the density and volume also change. As such, both pressure and temperature are required as input variables in order to calculate the volume flow at standard conditions (e.g. in line with API table 5:  $p = 1$  bar, T  $= 60 \text{ }^{\circ}F$ ).

The pressure and temperature can either be read in externally via the interface  $(4-20 \text{ mA})$ , HART) or programmed as fixed values.

Key parameters must be configured before the "Petroleum" application package is fully operational. In petroleum mode, you can select the input variable on which the correction calculations are based. In the "Sound velocity" petroleum mode, the correction calculations are based on the measured speed of sound. For the "Density", "Reference density" and "API gravity" petroleum modes, a value can either be read in via the interface (HART or Modbus) or a fixed value can be programmed as the source.

In addition to the petroleum mode and the configuration of pressure and temperature sources, the API commodity group (4151) of the process fluid and the reference or standard conditions (via the API table number) must be selected.

The options available in the API commodity group parameter  $(4151)$  and in the API table selection parameter (4152) are described below.

Select the corresponding process fluid in the **API commodity group** parameter  $(4151)$ :

- A crude oil
- B refined products
- C special applications
- D lubricating oils

The following must be considered when selecting the option in the **API commodity group** parameter (4151):

- The calculation and correction of the corrected volume and standard density depend on the options selected in the API commodity group parameter (4151).
- If the C special applications option is selected, the thermal expansion coefficient of the fluid must be specified.
- The calculations and corrections programmed into the device do not apply for the following media:
	- LNG
	- Ethylene
	- Butadiene
	- Cyclohexane
	- Aromas
	- Road tars

*Options available in the "API table selection" parameter (4152)*

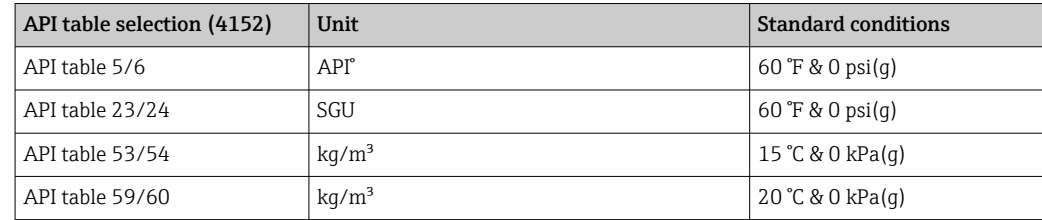

### <span id="page-7-0"></span>3.2 System integration

**COVERVIEGE 1** Overview of the extended range of measured variables available with the **Petroleum** application package:  $\rightarrow \blacksquare$  13

For detailed information on system integration, see: Operating Instructions for the device  $\rightarrow \blacksquare$  5

# 3.3 Commissioning

Proceed as follows to configure the measuring device:

- 1. Configure the parameters in the **Petroleum** submenu  $\rightarrow \blacksquare 8$
- 2. Configure the measuring point for the **Petroleum** application package.
- 3. Configure the outputs, local display and totalizer  $\rightarrow \blacksquare$  12

#### 3.3.1 Configuring the measuring device

#### Navigation

"Expert" menu → Application → Petroleum

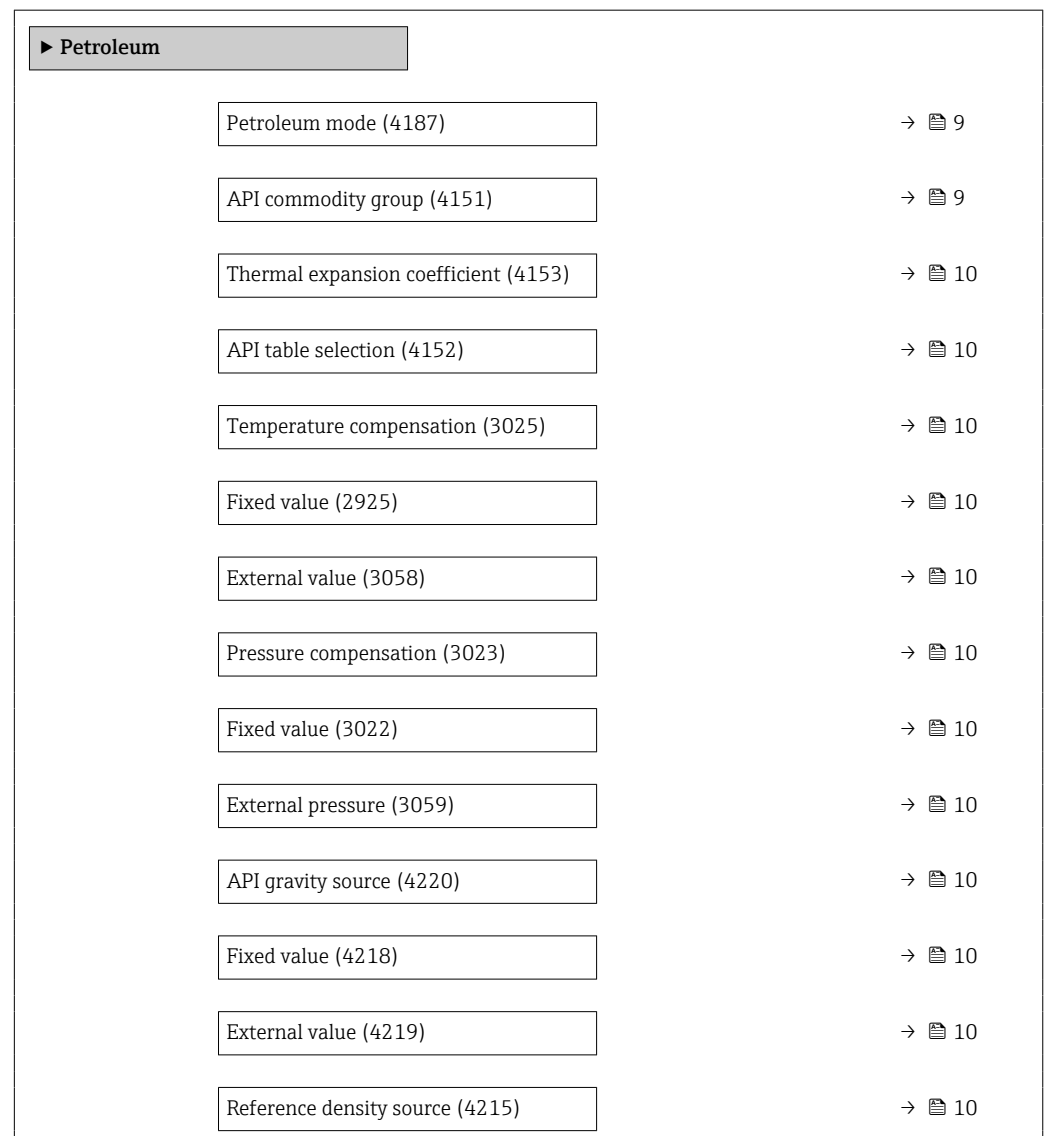

<span id="page-8-0"></span>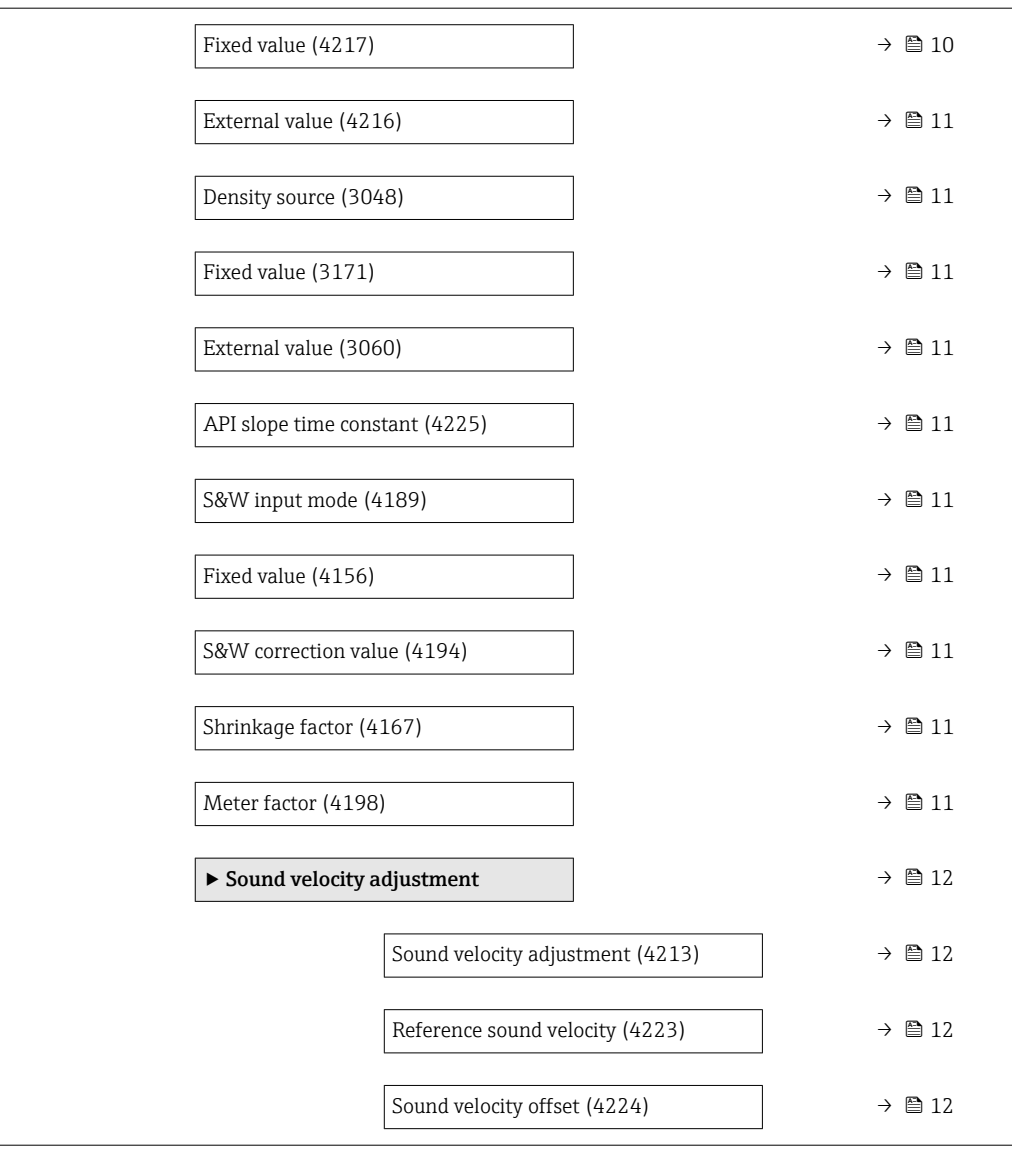

#### Parameter overview with brief description

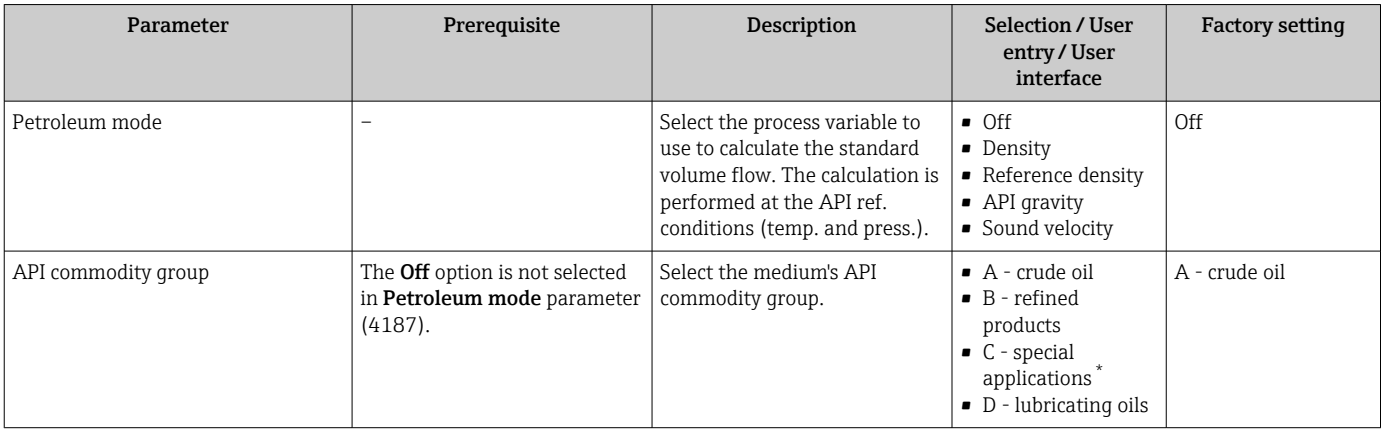

<span id="page-9-0"></span>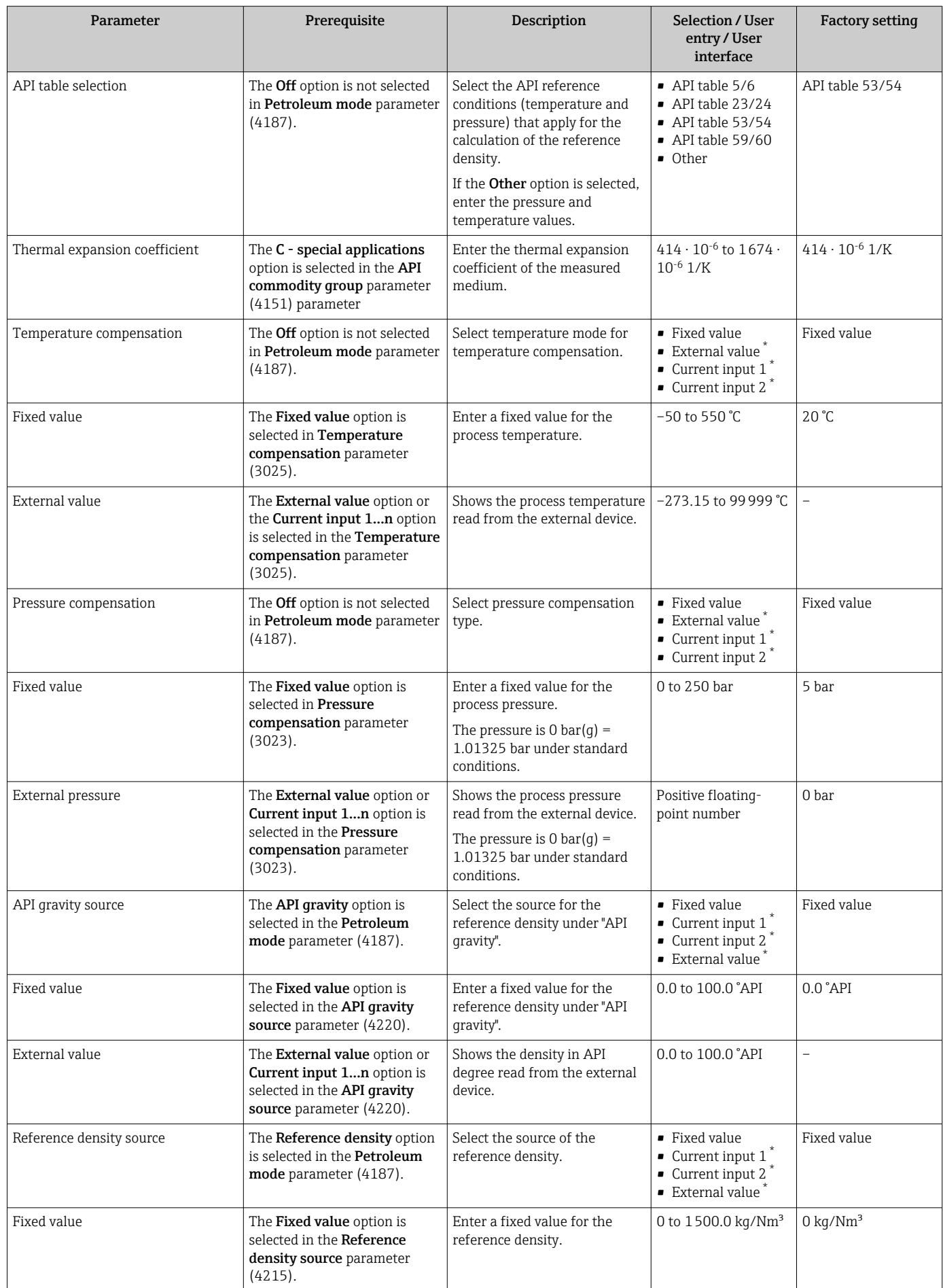

<span id="page-10-0"></span>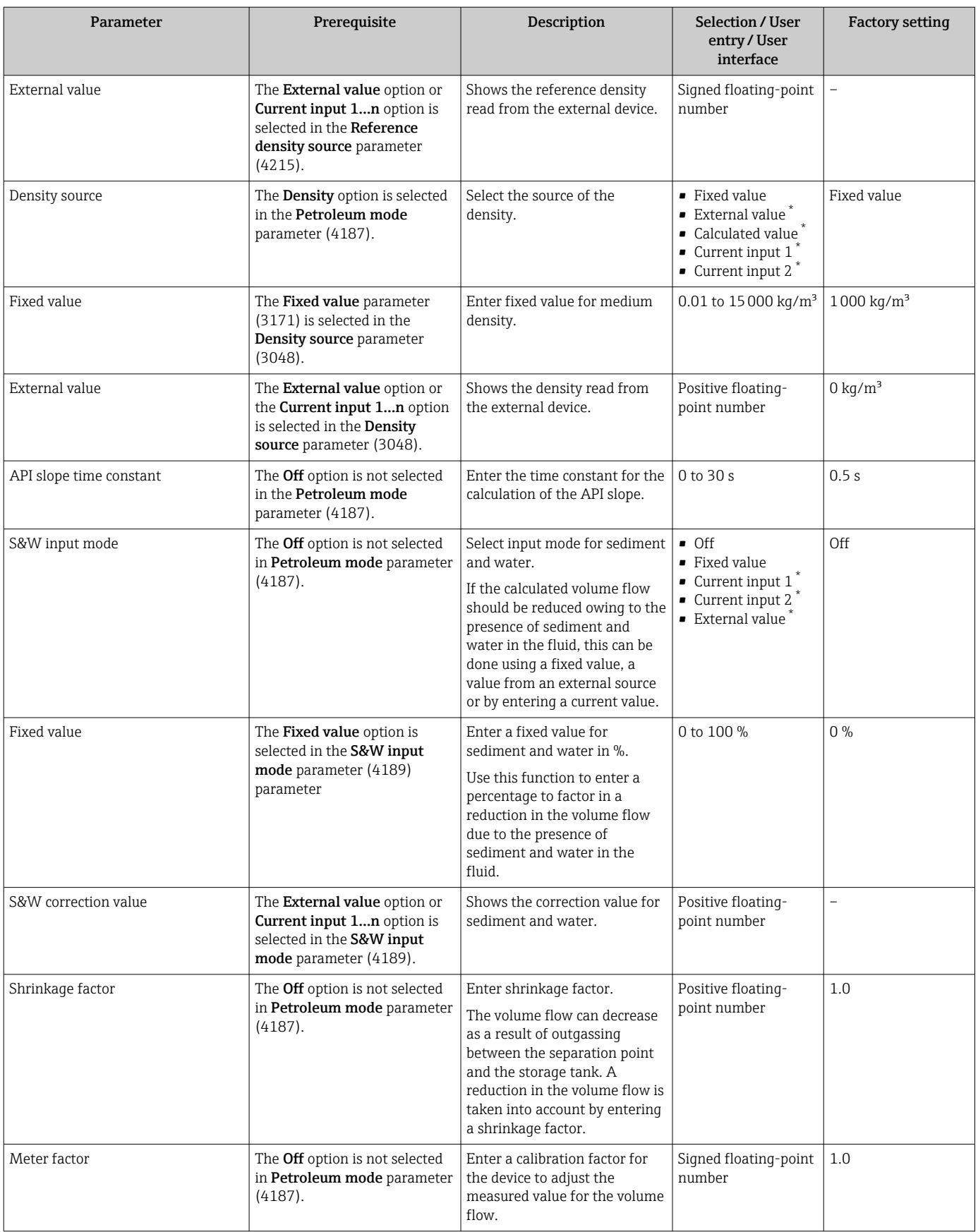

\* Visibility depends on order options or device settings

#### <span id="page-11-0"></span>"Sound velocity adjustment" submenu

Compare the measured sound velocity to the Reference sound velocity. The Reference sound velocity can be entered as a fixed value. If the measuring point configuration is changed, the calculated sound velocity is used as the new Reference sound velocity.

The offset is recalculated and can be overwritten: Expert  $\rightarrow$  Sensor  $\rightarrow$  Sensor adjustment  $\rightarrow$  Process variable adjustment**Sound velocity offset** parameter (1848)

#### **Navigation**

"Expert" menu  $\rightarrow$  Application  $\rightarrow$  Petroleum  $\rightarrow$  Sound velocity adjustment

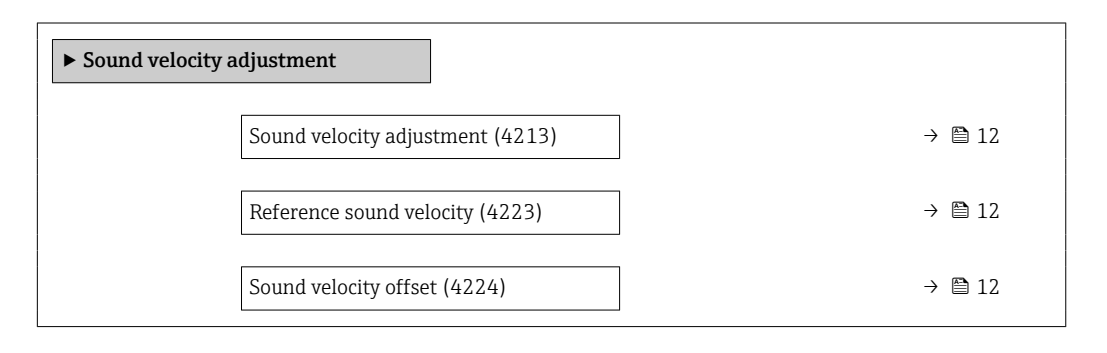

#### Parameter overview with brief description

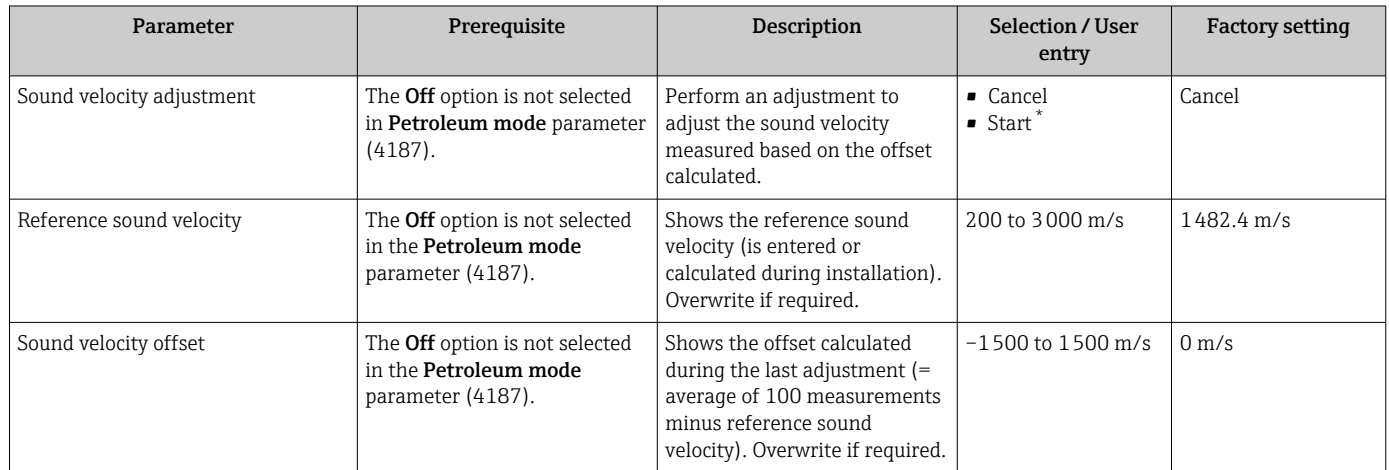

Visibility depends on order options or device settings

#### 3.3.2 Configuration of the outputs

The following additional measured variables are available for the outputs, the local display and the totalizer once the measuring device is commissioned:

- Reference density
- S&W volume flow
- GSV flow
- NSV flow
- API gravity
- API slope
- Temperature
- Pressure

# <span id="page-12-0"></span>3.4 Additional measured variables

Additional measured variables are available with the Petroleum application package if the Off option was not selected in the Petroleum mode parameter (4047).

#### Navigation

"Expert" menu → Sensor → Measured values → Process variables

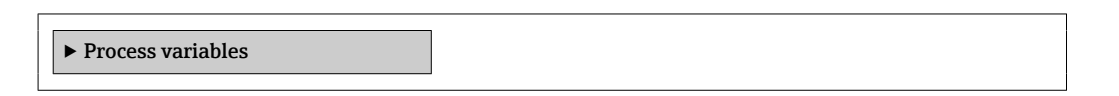

#### Parameter overview with brief description

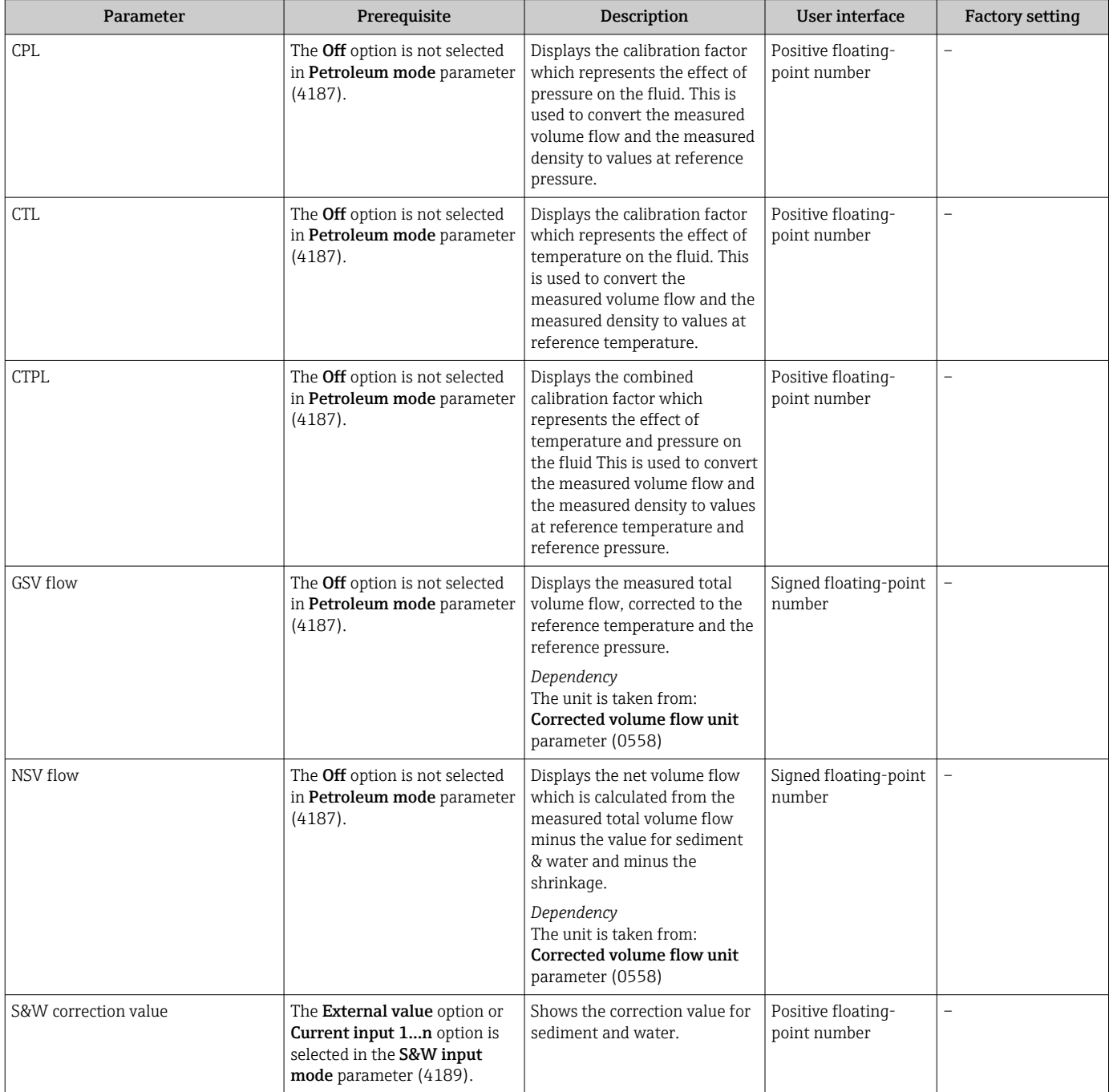

<span id="page-13-0"></span>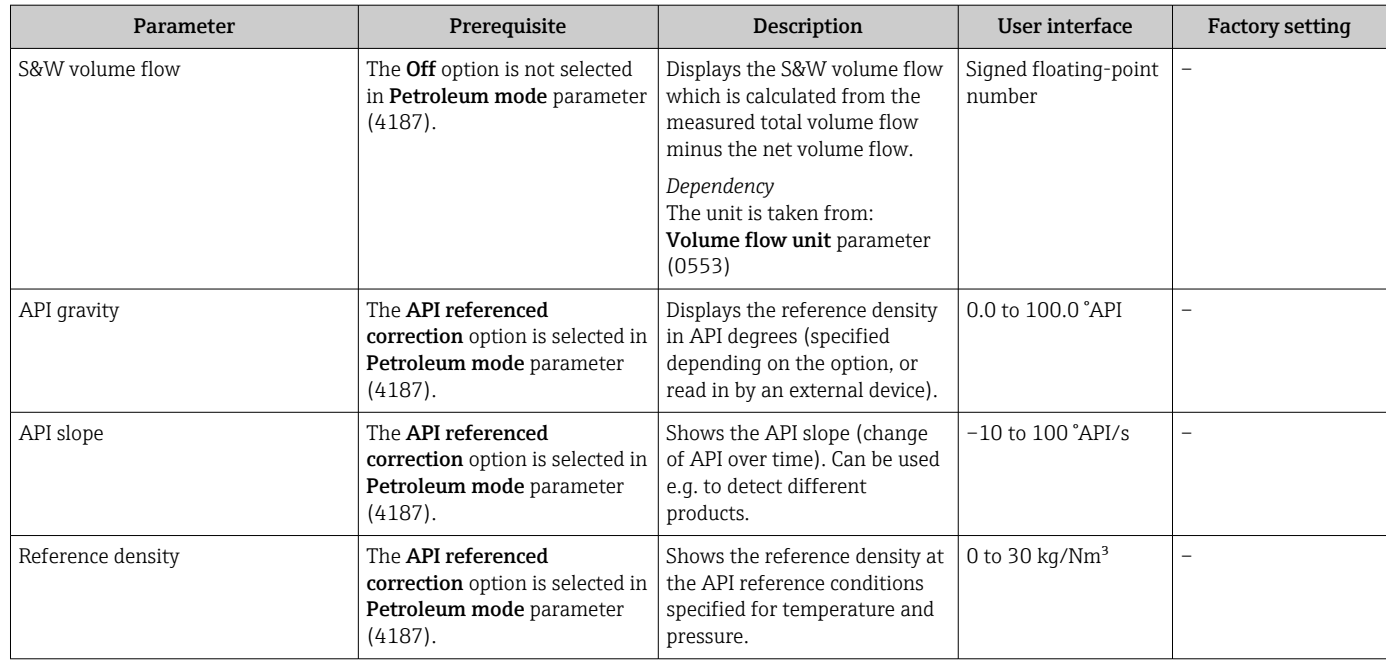

# 3.5 Register information

# <span id="page-14-0"></span>4 "Product identification" option

# 4.1 General principles

The measuring device can identify various liquid hydrocarbon process fluids (products) using the Product identification option of the Petroleum application package.

Products can be identified either via the currently measured API gravity or via the sound velocity. If the measured value is within the range defined for the relevant product, the product is identified and totalized in the totalizer. Up to five products can be configured independently of each other.

A few application examples are listed below.

#### Product classification (product A, product B)

For example, differentiating between different types of crude oil. The products can be classified based on their chemical composition, viscosity, density and other properties that all affect the sound velocity. This makes it possible to select the correct crude oil for certain applications and adjust the process accordingly.

#### Monitoring batches, tank filling and tank storage operations

If a product is identified based on its classification, this can be signaled with the status output. This allows the measuring system to ensure that the right products are stored in the right tanks. Comparing the measured data to defined specifications makes it possible to ensure that no contamination or incorrect filling occurs.

# 4.2 "Product identification" submenu

The products to be identified are defined in the **Product identification** submenu.

#### Navigation

"Expert" menu  $\rightarrow$  Application  $\rightarrow$  Product identification

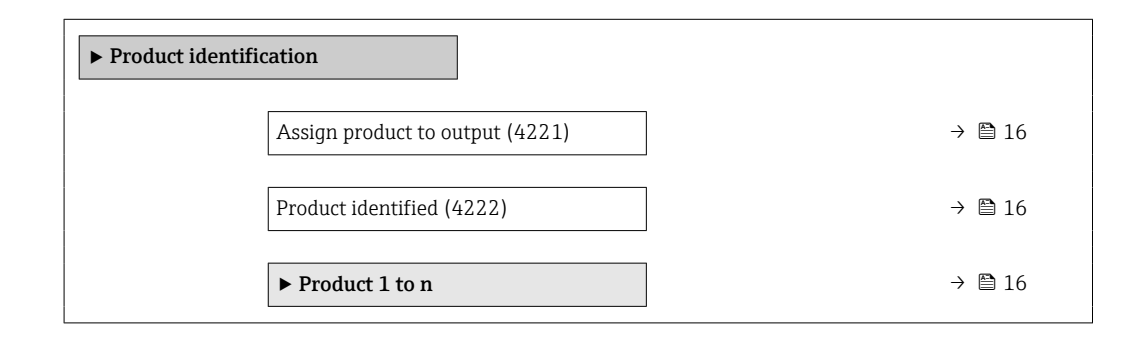

<span id="page-15-0"></span>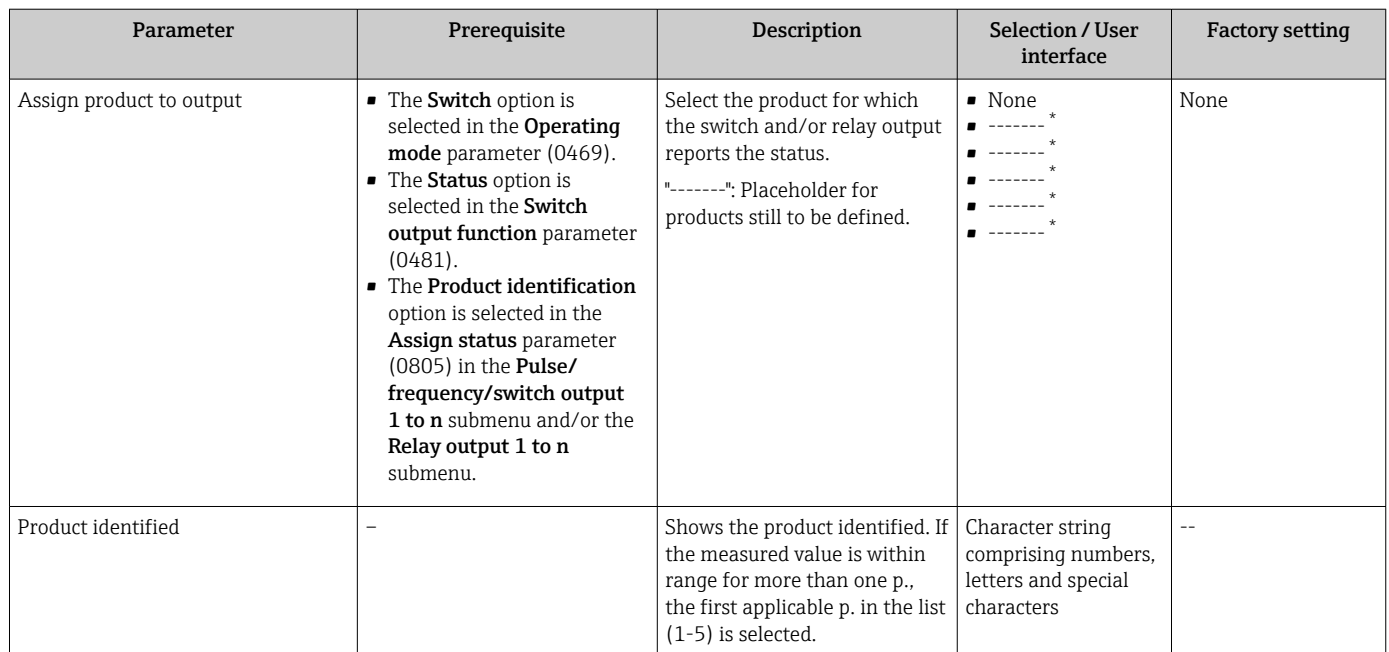

#### Parameter overview with brief description

Visibility depends on order options or device settings

### 4.2.1 Product definition

Up to five hydrocarbon process fluids can be defined in the Product 1 to n submenu.

#### Navigation

"Expert" menu → Application → Product identification → Product 1 to n

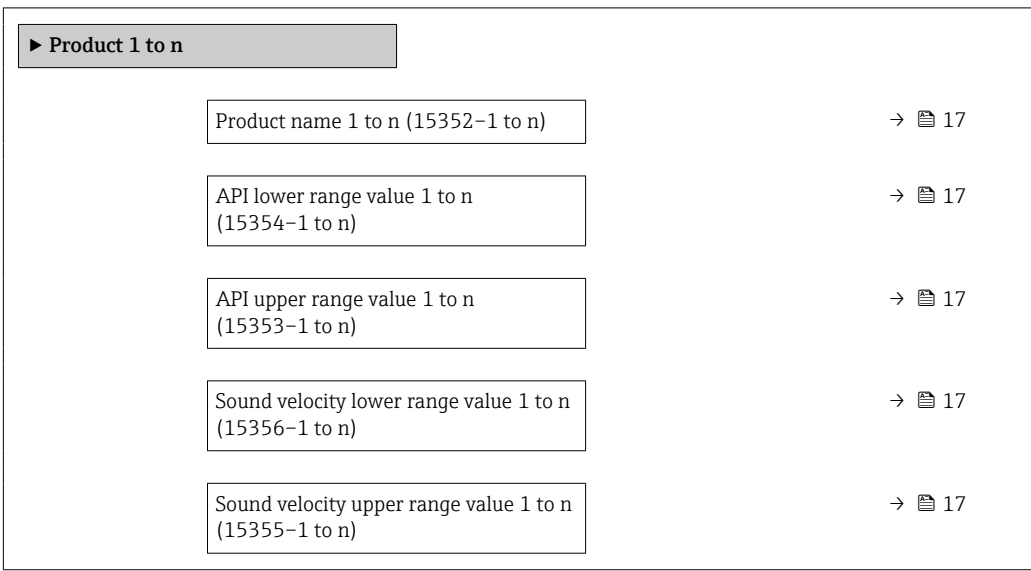

<span id="page-16-0"></span>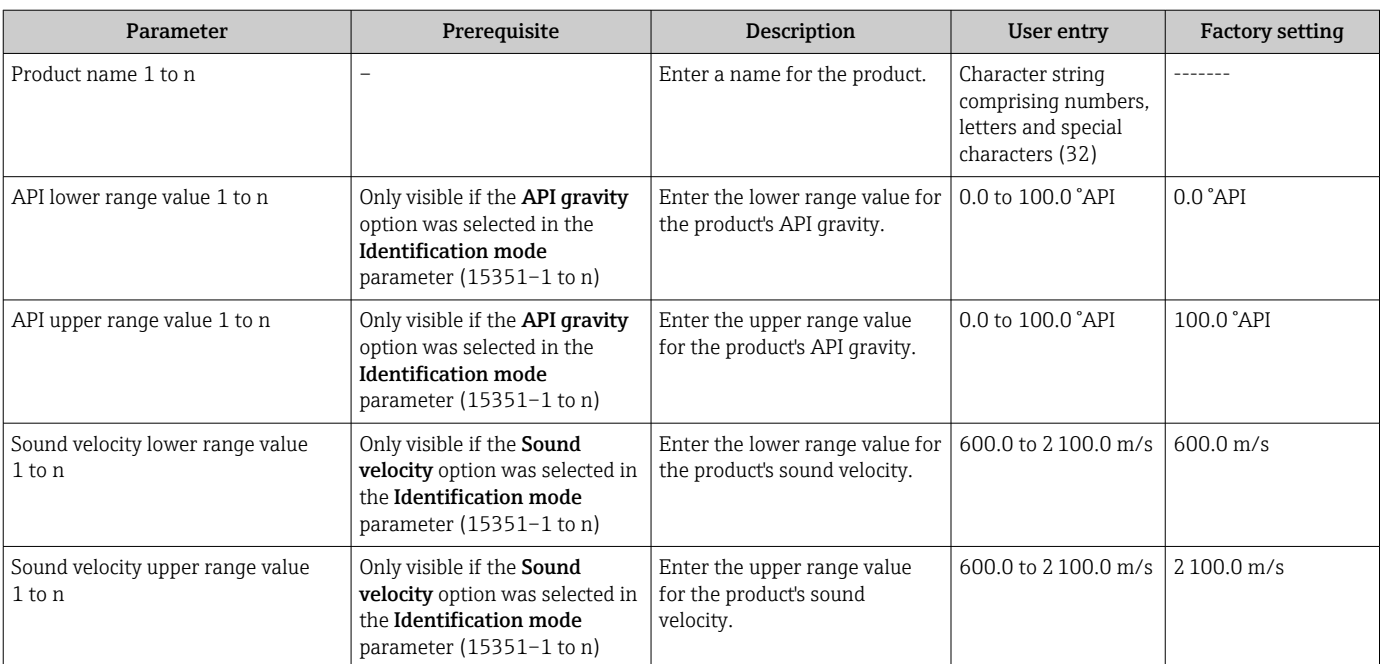

#### Parameter overview with brief description

# <span id="page-17-0"></span>5 Workflow

The following is a schematic flowchart of the procedure for configuring the Petroleum option, the Product identification option and a measuring point.

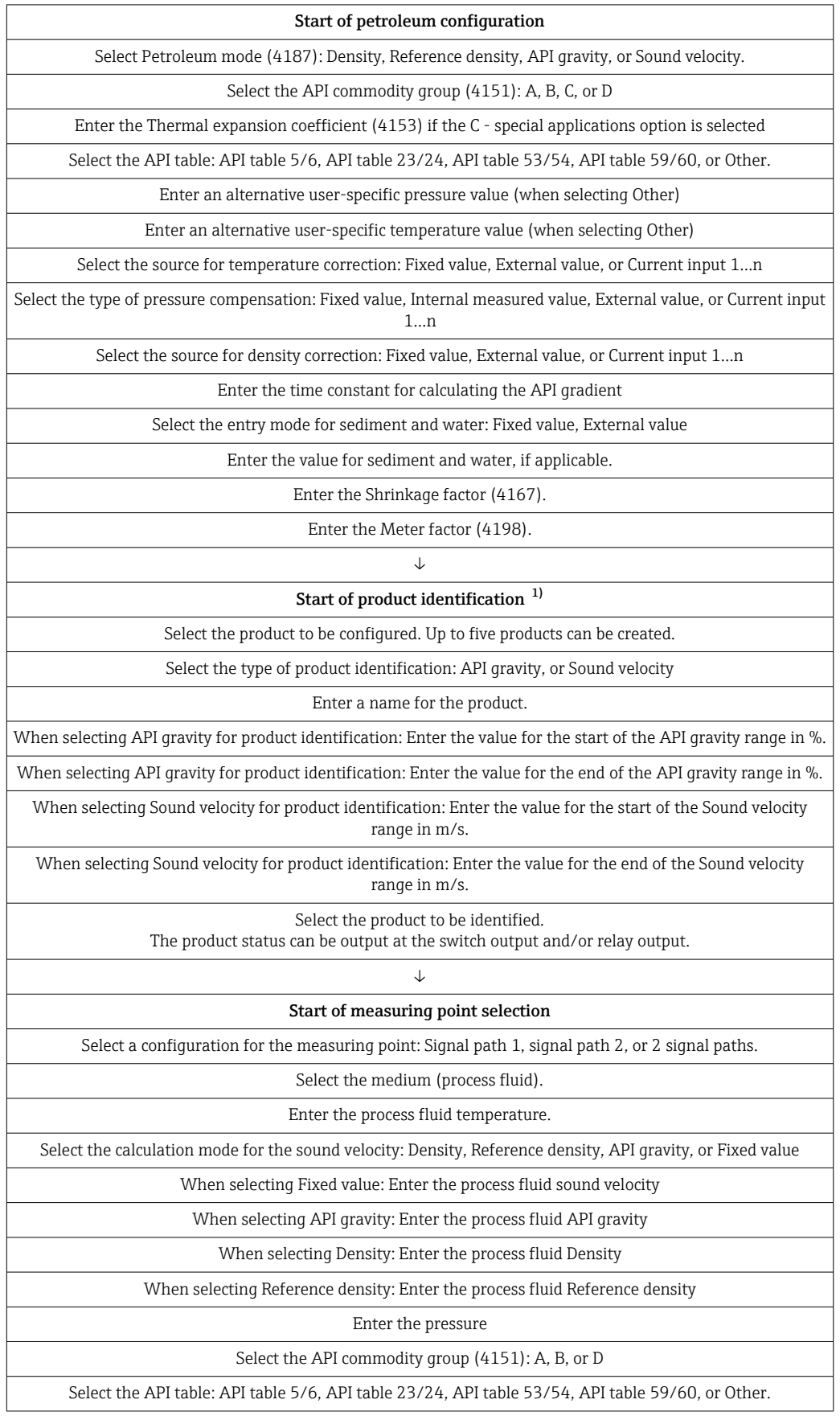

<span id="page-18-0"></span>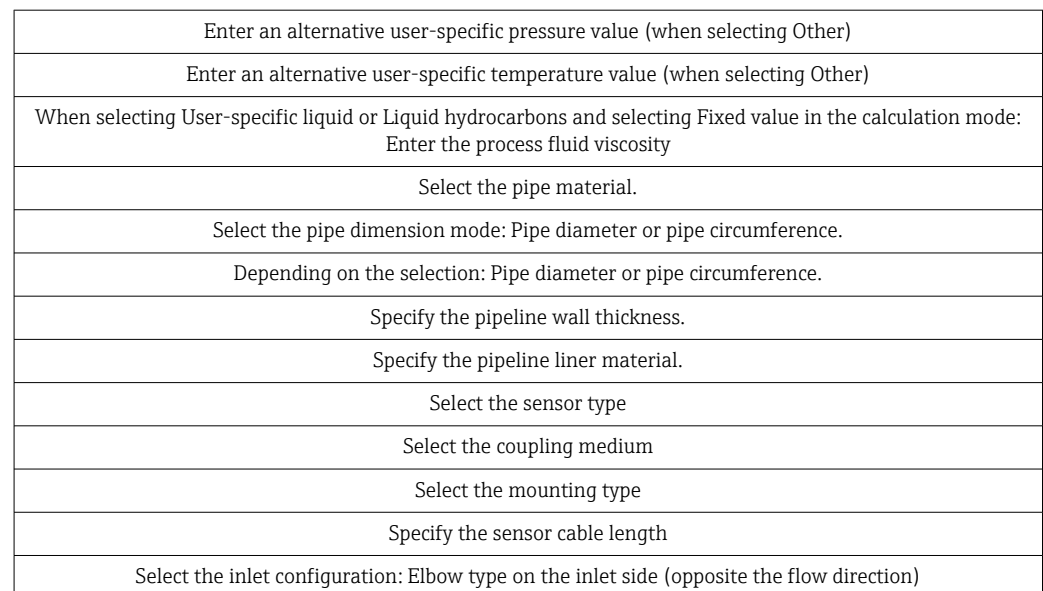

1) Only available with order code "Application package", option EQ "Petroleum & Product identification".

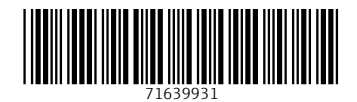

www.addresses.endress.com

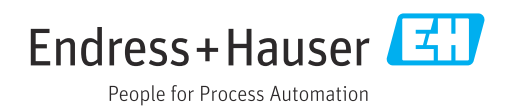